# Université Abderrahmane Mira de Bejaia Faculté des Sciences Humaines et Sociales Département Des Sciences et Techniques des Activités Physiques Et Sportives

**Niveau : Master 01 entrainement**

**Module : Statistique**

**Cours N° : 01**

Test d'hypothèses

# **Tests Paramétriques**

Responsable du module : Hadji Abderrahmen

[Abderrahmenehad@gmail.com](mailto:Abderrahmenehad@gmail.com)

Année universitaire 2019/2020

#### **1. Les comparaisons**

Dans les mémoires de fin d'études en STAPS, plusieurs études tentent de vérifier la présence d'une différence significative entre des échantillons ou entre sessions.

Pour vérifier ce genre d'hypothèse, nous devons appliquer ce qu'on appelle « les tests d'hypothèse » dans le but de prendre une décision. On entend par décision l'existence ou non d'une différence significative.

#### **Exemple 01 :**

Dans notre hypothèse de recherche, nous supposant l'exitance d'une différence dans la variable « Endurance (VMA) » entre les milieux de terrain et les attaquants en football.

En calculant la moyenne et l'écart-type des deux groupes, nous trouvons ce qui suit :

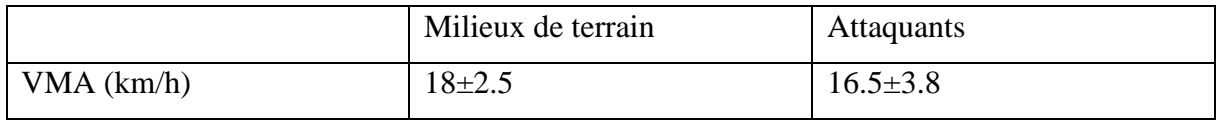

Selon ces résultats, nous pouvons observer que les milieux de terrain sont plus endurants que les attaquants, mais dans la recherche scientifique nous sommes dans l'obligation de prouver et d'argumenter nos résultats. C'est ici qu'entre les tests d'hypothèse pour nous aider à avancer l'existence ou l'absence d'une différence dite : statistiquement significative.

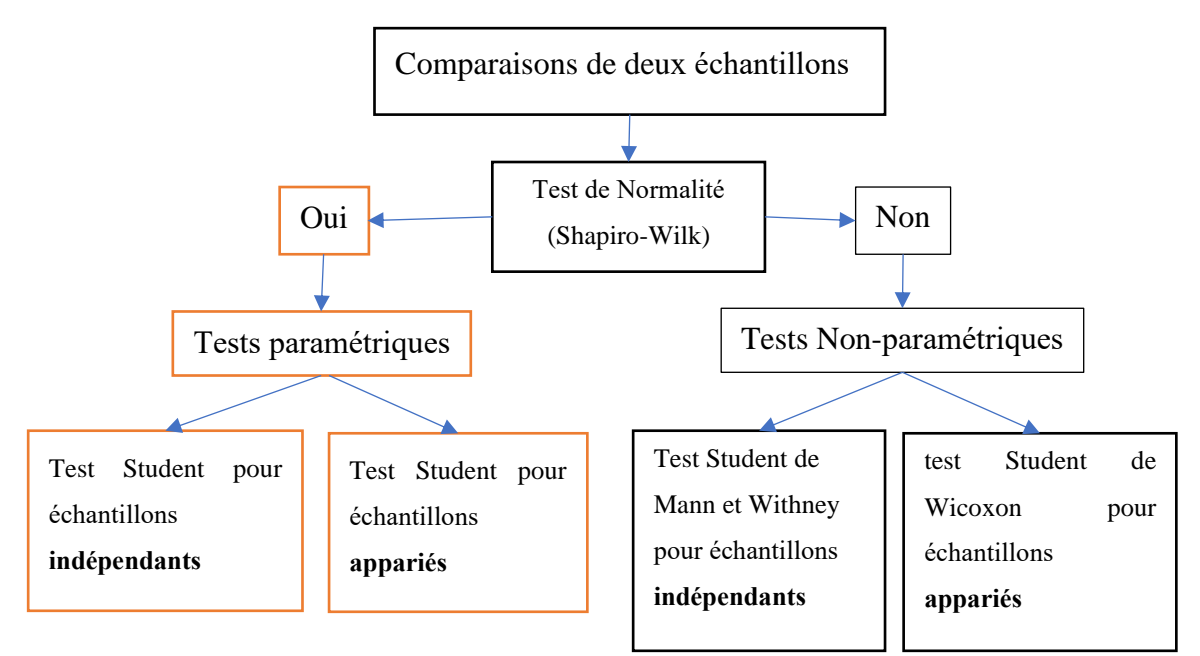

**Figure 1.** Comparaisons de deux échantillons

#### **1.1. Tests paramétriques**

#### **1.1.1. Test Student pour échantillons indépendants**

Échantillons indépendants : dans les études en STAPS, cela signifie deux groupes différents (voir exemple 01).

Pour vérifier l'existence de différence entre les deux groupes, il faut tout d'abord calculer la valeur de t<sub>cal</sub>, pour la comparer avec celle de t<sub>tab</sub>.

$$
t_{cal} = \frac{\bar{x}_1 - \bar{x}_2}{\sqrt{\frac{S^2}{n_1} + \frac{S^2}{n_2}}}
$$

Où :

**tcal** : valeur de t calculé

 $\bar{x}_1$ : moyenne du groupe 01

 $\bar{x}_2$ : moyenne du groupe 02

 $s^2$ : variance commune

 $n_1$ : nombre d'individus dans le groupe 01

 $n_2$ : nombre d'individus dans le groupe 02

$$
s^{2} = \frac{s_{1}^{2}(n_{1} - 1) + s_{2}^{2}(n_{2} - 1)}{n_{1} + n_{2} - 2}
$$

## Où :

 $s_1^2$ : variance du groupe 01

 $s_2^2$ : variance du groupe 02

 $n_1$ : nombre d'individus dans le groupe 01

: nombre d'individus dans le groupe 02

# **Décision (interprétation) :**

Si t<sub>cal</sub> > t<sub>tab</sub>: il existe une différence statistiquement significative au seuil  $\alpha$ <0.05.

Où : t<sub>tab</sub> est la valeur de T Student dans la table, qui correspond à :

## **DDL** :  $n1 + n2 - 2$  et  $\alpha$  : 0.05

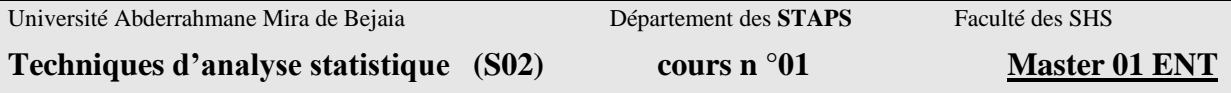

#### **Exemple 02 :**

Les résultats d'un test de vitesse sur 100 m pour deux groupes (élèves au CEM) sont présentés dans ce tableau. Le groupe 01 est constitué d'élèves pratiquant une activité sportive extrascolaire, alors que le groupe 02 est constitué d'élèves sédentaires.

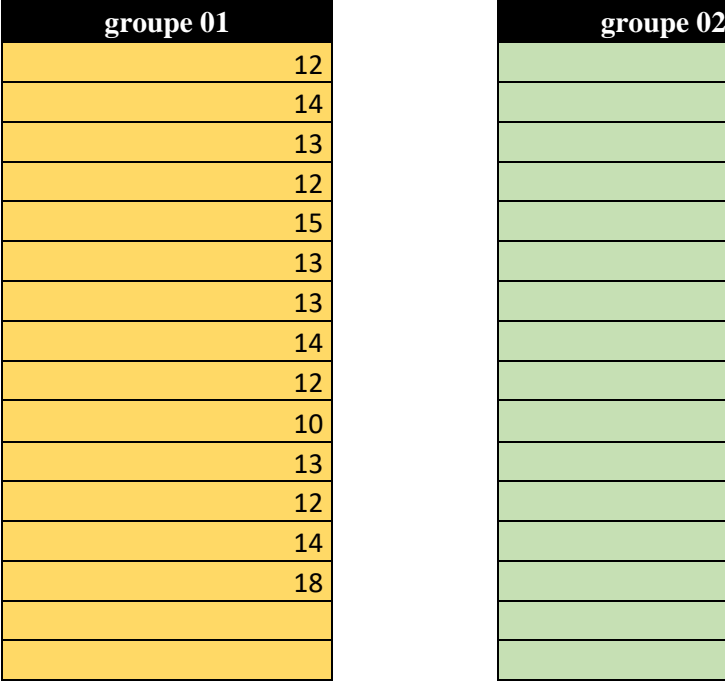

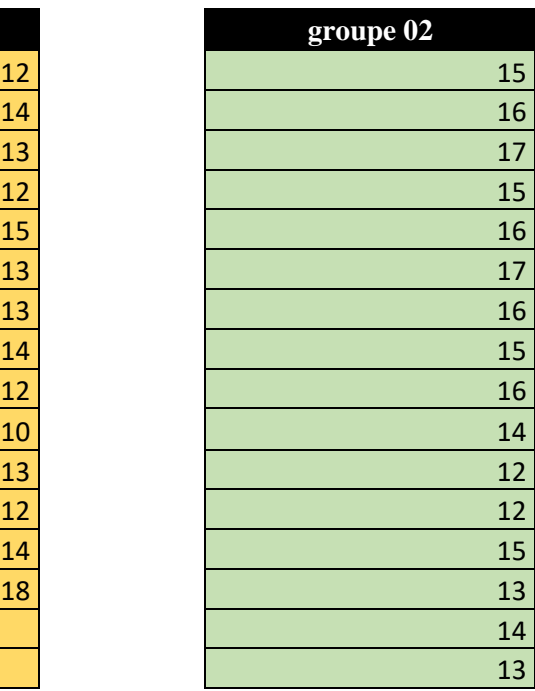

**Problématique de la recherche** : l'activité physique extrascolaire peut-elle améliorer la vitesse des élèves ?

Pour répondre à cette problématique, nous supposant l'existence d'une différence significative entre les deux groupes.

#### **Solution** :

Pour calculer le t<sub>cal</sub>, il faut tout d'abord calculer :

- 1. la moyenne et la variance des deux groupes,
- 2. la variance commune

### **Rappel** :

Rappel :  
\nLa moyenne : 
$$
\overline{x} = \frac{1}{n} \sum_{i=1}^{k} n_i x_i
$$
 <sup>la variance</sup> :  $S^2 = \frac{1}{n-1} \sum_{i=1}^{n} (x_i - \overline{x})^2$ 

г

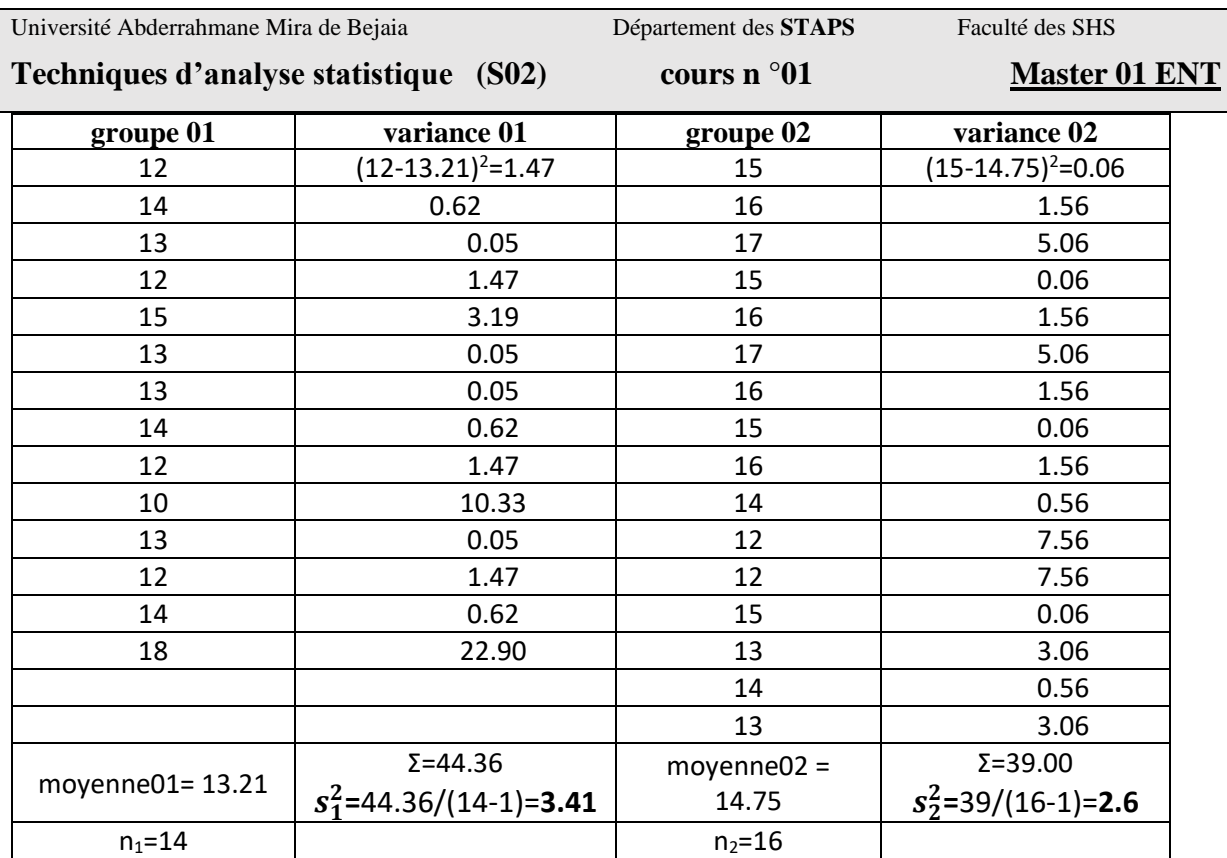

**La variance commune** :

$$
s^{2} = \frac{s_{1}^{2}(n_{1} - 1) + s_{2}^{2}(n_{2} - 1)}{n_{1} + n_{2} - 2}
$$
 
$$
s^{2} = \frac{3.41(14 - 1) + 2.6(16 - 1)}{14 + 16 - 2} = 2.98
$$

**La valeur de t calculé :**

$$
t_{\text{Cal}} = \frac{13.21 - 14.75}{\sqrt{\frac{2.98}{14} + \frac{2.98}{16}}} = 2.43
$$

Lire la valeur de  $T_{tab}$  dans la table (voir table Student)

DDL= 14+16-2=28

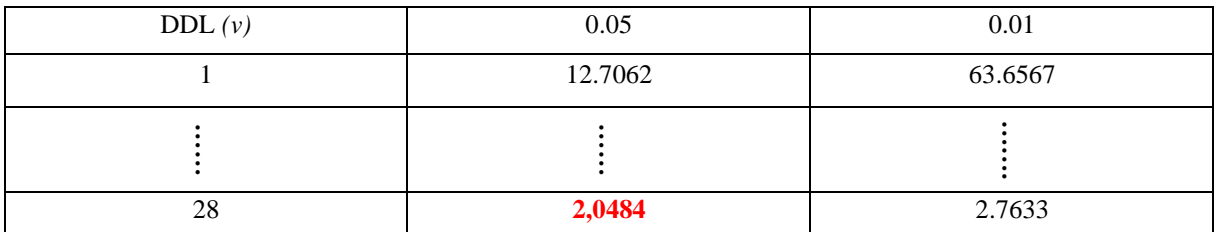

T<sub>tab</sub>= 2.0484

Tcal  $(2.43)$ >T<sub>tab</sub>  $(2.0484)$ : il existe une différence significative entre les deux groupes.

#### **Interprétation** :

Puisque la performance en vitesse est inversement liée au temps réalisé, nous pouvons conclure que :

Les élèves qui pratiquent une activité physique extrascolaire (groupe 01 : 13.21) sont plus rapides que les élevés sédentaires (groupe  $02 : 14.75$ ) au seuil α < 0.05.

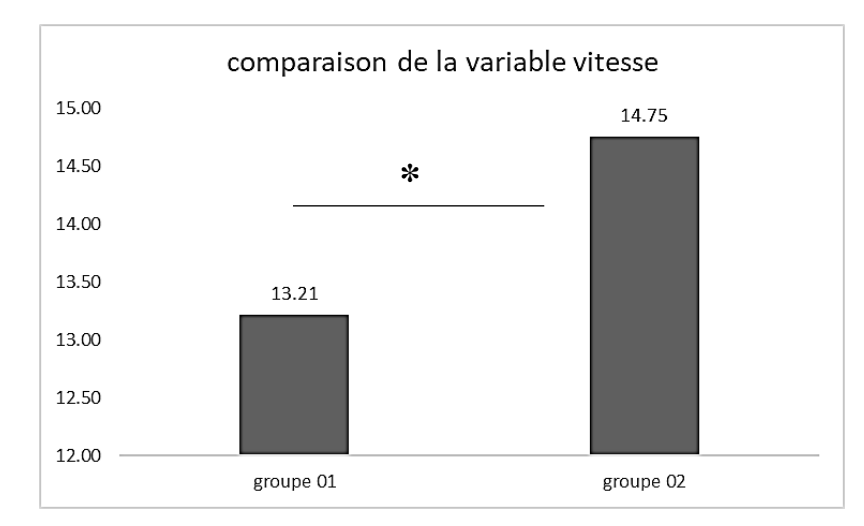

**\* : différence significative au seuil α<0.05**

**Figure 2.Comparaison du test de vitesse sur 100 m entre le groupe 01 et le groupe 02**

#### **1.1.1.1. Test de Student pour échantillons indépendants sous Microsoft Excel**

Il faut tout d'abord activer l' **Utilitaire d'analyse .** Selon la version de Microsoft Office que vous disposez, cherchez sur Google comment l'activé (un lien sur YouTube : [https://www.youtube.com/watch?v=hy-lTUZ4whk\)](https://www.youtube.com/watch?v=hy-lTUZ4whk).

**1.** Après l'activation, allez dans l'onglet « **Données** » pour trouver l' **Utilitaire d'analyse.**

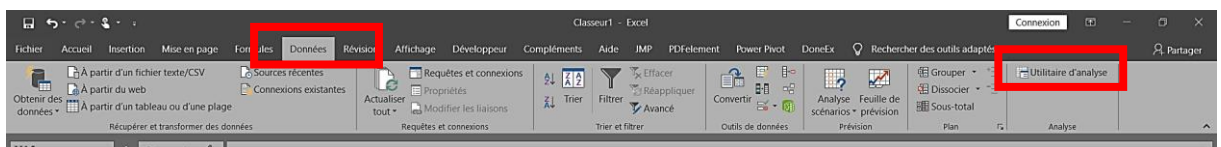

2. Lorsque vous cliquez sur **Utilitaire d'analyse,** une boite de dialogue s'ouvre

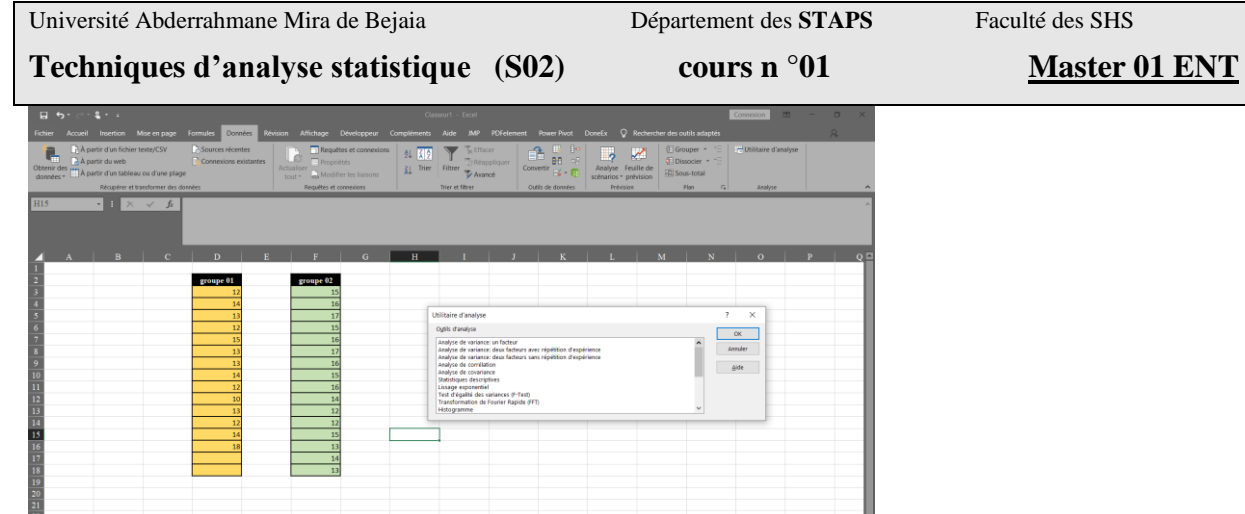

3. Dans cette boite de dialogue, allez tout en bas et choisissez :

#### **Test d'égalité des espérances : deux observations de variance égale**

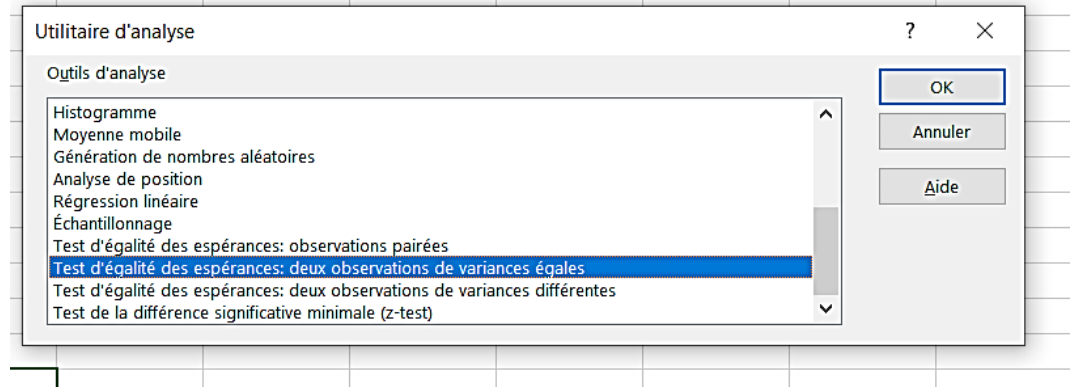

**4. En cliquant sur « OK », une autre boite de dialogue s'ouvre**

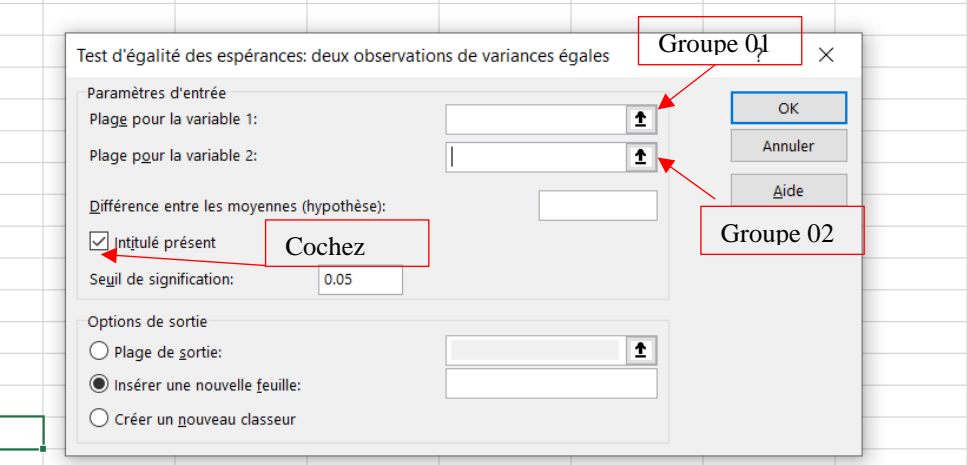

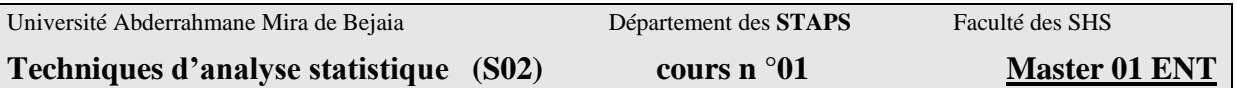

**5. En cliquant sur la petite flèche du groupe 01, choisissez la plage du premier groupe, ensuit cliquez sur le clavier « Entrée »**

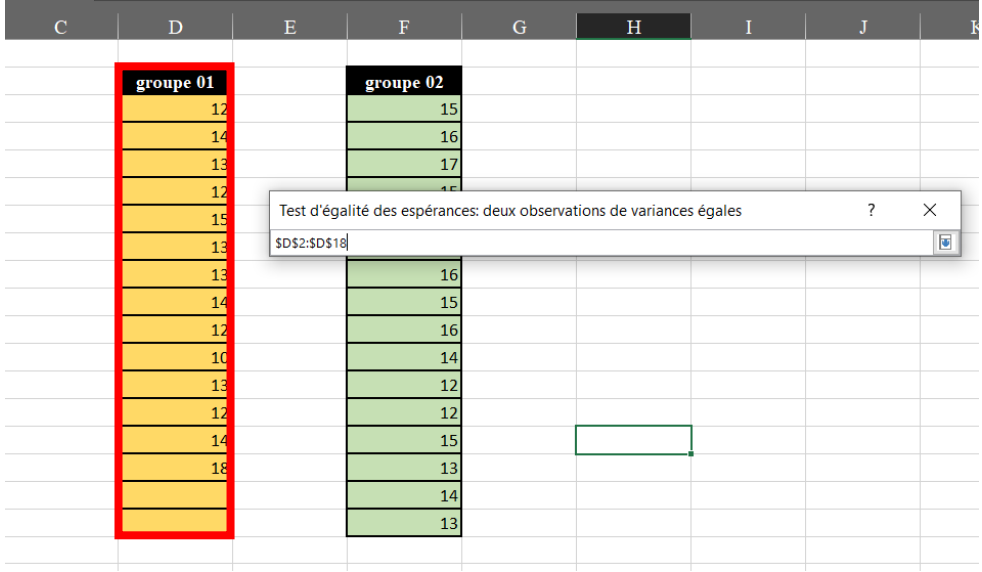

**Remarque : l'entête (groupe 01) doit être choisi avec les valeurs**

**6. Faire la même chose pour le groupe 02 et cliquez « OK »**

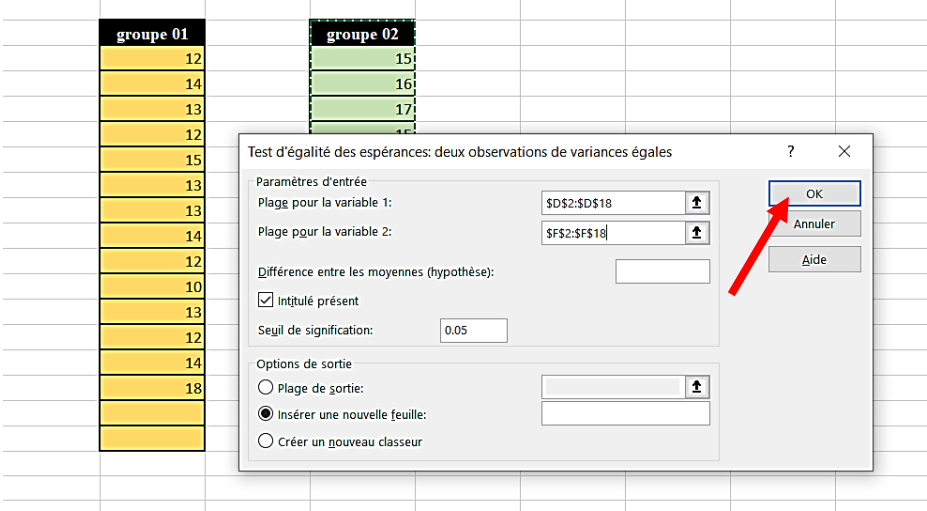

**7. Une nouvelle « Feuil » est ajoutée**

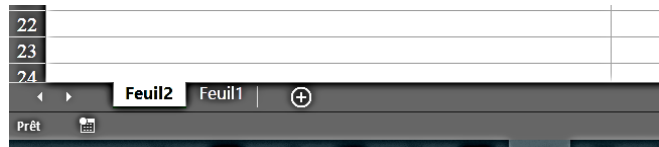

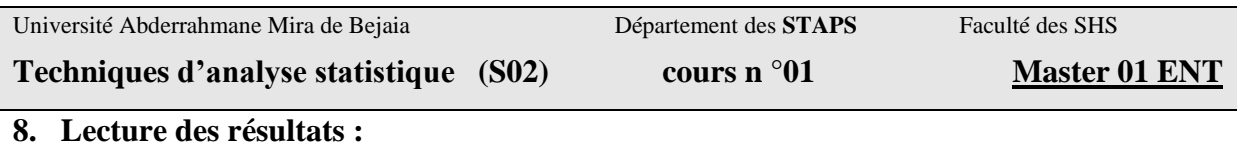

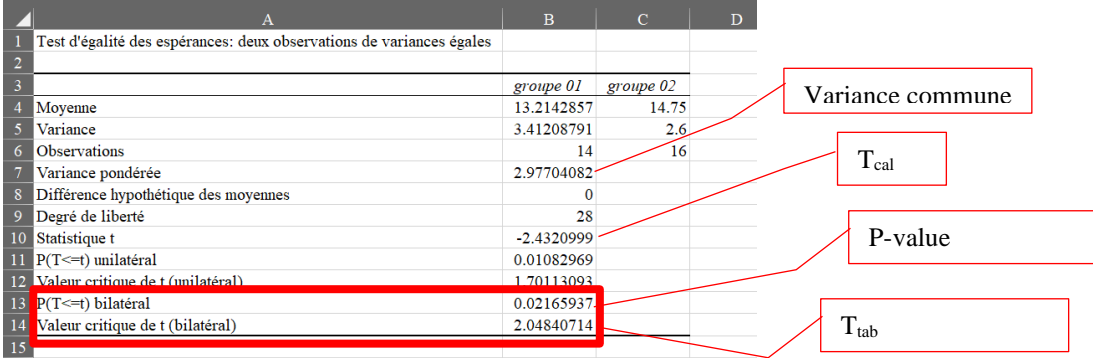

Comme vous pouvez le remarquer, les résultats sont identiques à ceux trouvez avec le calcul manuel.

La valeur P-value = 0.021 : cet indice ne peut être calculé manuellement. Il donne la valeur exacte du type d'erreur 01. En termes plus simples, cette valeur nous permet simplement de dire que la différence est significative à  $P = 0.021$  qui se trouve <0.05.

#### **1.1.2. Test Student pour échantillons appariés**

Echantillons appariées : le même groupe avec un pré-test et post-test

En STAPS, plusieurs études proposent des programmes et des contenus pour impacter une variable donnée. Pour cela, l'étude suit les étapes suivantes :

- 1. le chercheur réalise un test (pré-test)
- 2. intervention : application du programme (contenu, exercice, méthodes etc.)
- 3. le chercheur refait le même test (post-test)

En comparant le pré-test avec le post-test, le chercheur étudie l'évolution de la variable en question. Par conséquence, il peut conclure si cette variable à progresser ou régresser.

Pour vérifier cette évolution, il faut tout d'abord calculer la valeur de t<sub>cal</sub>, pour la comparer avec celle de  $t_{tab}$ .

$$
t_{cal} = \frac{\sum D}{\sqrt{\frac{n \sum D^2 - (\sum D)^2}{n-1}}}
$$

Où :

D= la différence entre la valeur du pré-test et du post-test **(post-test – pré-test)**  $T_{tab}$ : la valeur qui correspond au DDL : n-1 et  $\alpha=0.05$  dans la table de Student (voir la table) Si valeur absolue de t<sub>cal</sub> est supérieure à la valeur  $T_{tab} \rightarrow$  il existe une évolution dans le sens de la différence (T<sub>cal</sub> > 0 = progression ; T<sub>cal</sub> < 0 = régression)

#### **Exemple01**

Dans l'objectif d'évaluer l'efficacité de la méthode d'entrainement en « Intermittent » pour le développement de puissance aérobie, le chercheur à suivi les étapes suivantes :

- **1. Réalisé un premier test de VMA au début de la saison (pré-test);**
- **2. Appliquer un programme d'entrainement basé sur la méthode d'entrainement en « intermittent » pendant 2 mois ;**
- **3. Refaire le même test (post-test)**

Problématique de la recherche : est-ce que la méthode d'entrainement en « intermittent » améliore la qualité d'endurance chez les footballeurs.

Hypothèse : nous supposons que l'application de la méthode d'entrainement en intermittent améliore la qualité d'endurance .

Les résultat de l'expérimentation sont présentés dans le tableau suivant.

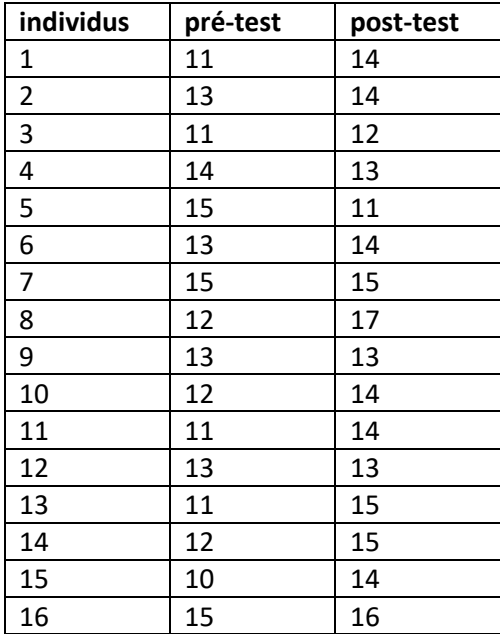

#### **Solution :**

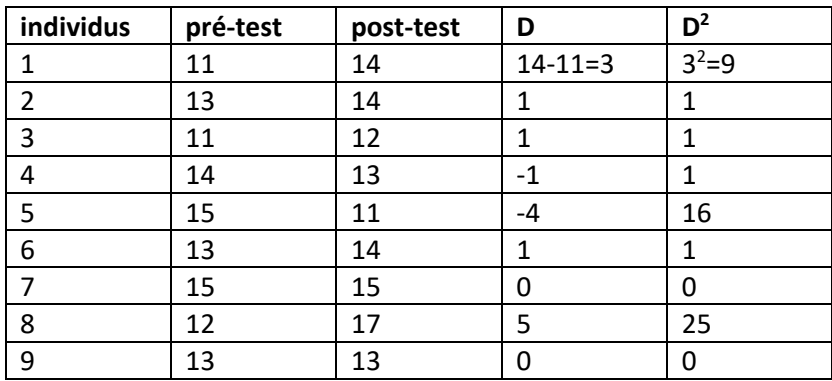

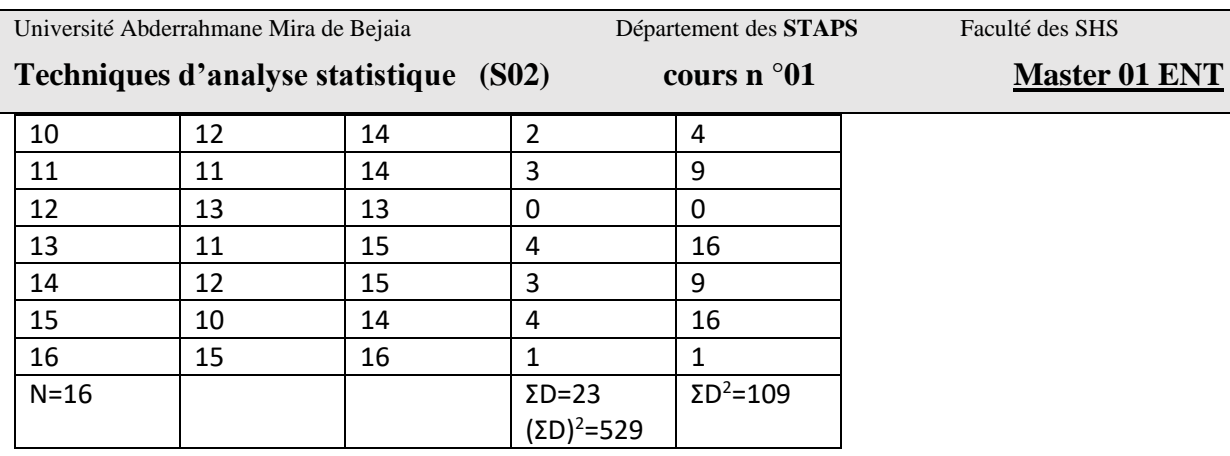

$$
t_{cal} = \frac{\sum D}{\sqrt{\frac{n\sum D^2 - (\sum D)^2}{n-1}}} \quad t_{cal} = \frac{23}{\sqrt{\frac{16*190 - 229}{16-1}}} = +2.56
$$
  
DDL = 16-1=15;  $\alpha$ = 0.05  $\rightarrow$   $T_{tab}$  = 2.13

 $T_{cal}$  (2.56) >  $T_{tab}$  (2.13)  $\rightarrow$  il existe une évolution significative au seuil α<0.05.

Puisque la valeur de  $T_{cal}$  >0, nous concluons qu'il a eu une progression

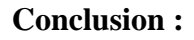

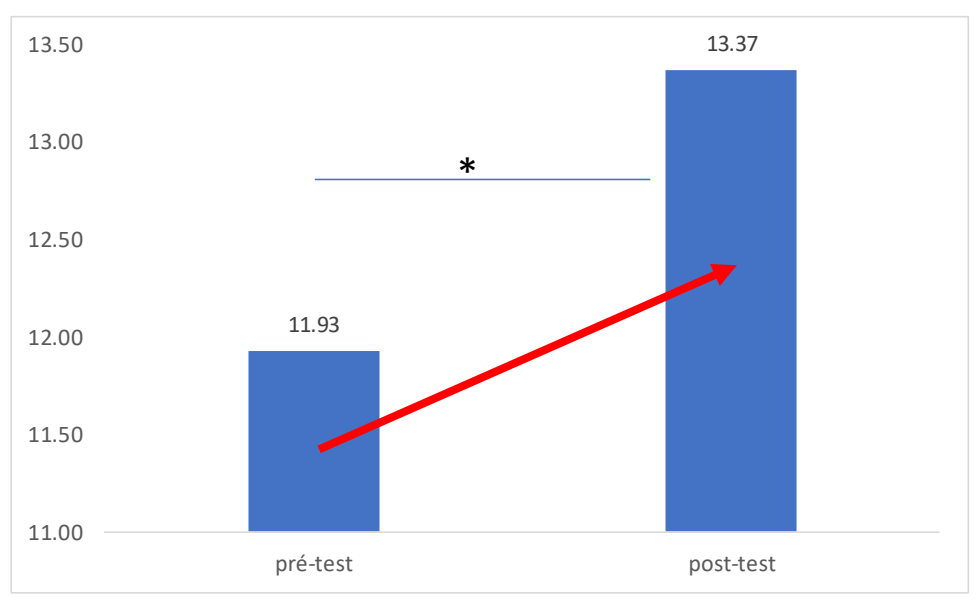

L'application de la méthode d'entrainement en intermittent pendant 2 mois améliore la qualité d'endurance chez les footballeurs.

#### **1.1.2.1. Test de Student pour échantillons appariés sous Microsoft Excel**

Il faut tout d'abord activer l' **Utilitaire d'analyse .** Selon la version de Microsoft Office que vous disposez, cherchez sur Google comment l'activé (un lien sur YouTube : [https://www.youtube.com/watch?v=hy-lTUZ4whk\)](https://www.youtube.com/watch?v=hy-lTUZ4whk).

Université Abderrahmane Mira de Bejaia Département des **STAPS** Faculté des SHS **Techniques d'analyse statistique (S02)** cours n °01 **Master 01 ENT** 

**1.** Après l'activation, allez dans l'onglet « **Données** » pour trouver l' **Utilitaire d'analyse.**

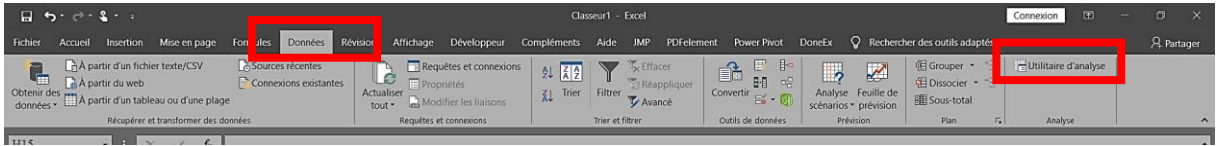

2. Lorsque vous cliquez sur **Utilitaire d'analyse,** une boite de dialogue s'ouvre

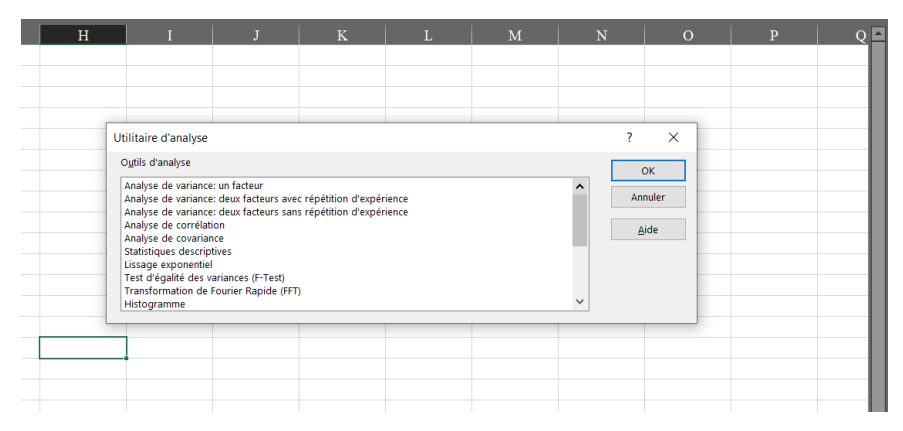

3. Dans cette boite de dialogue, défilez vers le bas et choisissez :

**Test d'égalité des espérances : observations pairées**

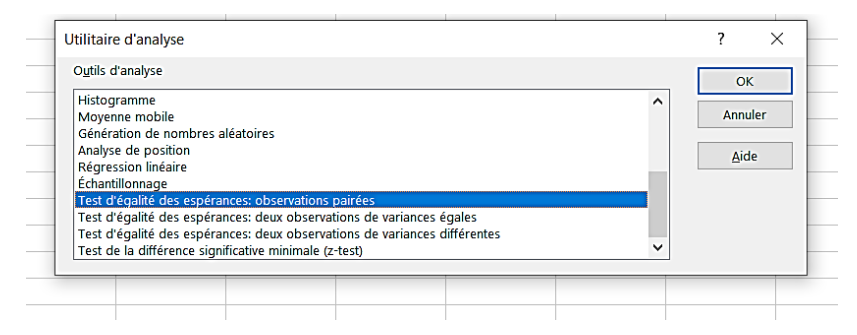

**4. En cliquant sur « OK », une autre boite de dialogue s'ouvre**

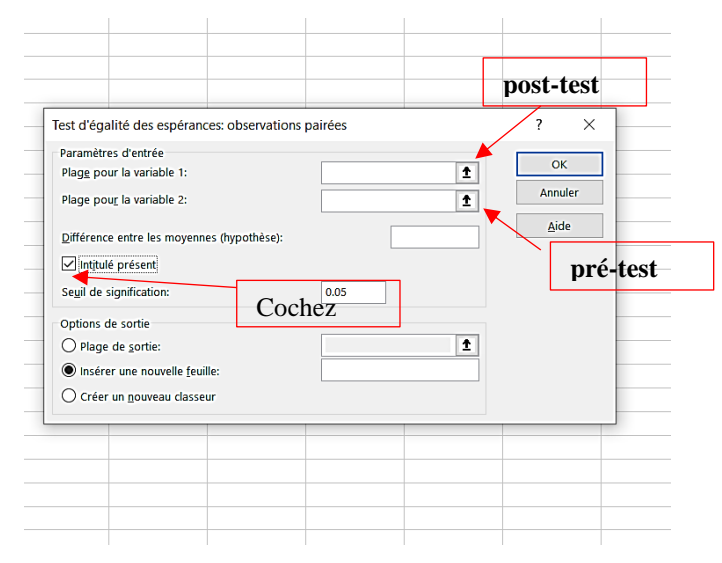

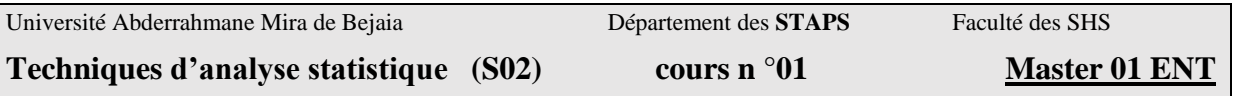

#### **5. En cliquant sur la petite flèche du post-test, choisissez la plage du deuxième test,**

**ensuit cliquez sur le clavier « Entrée »**

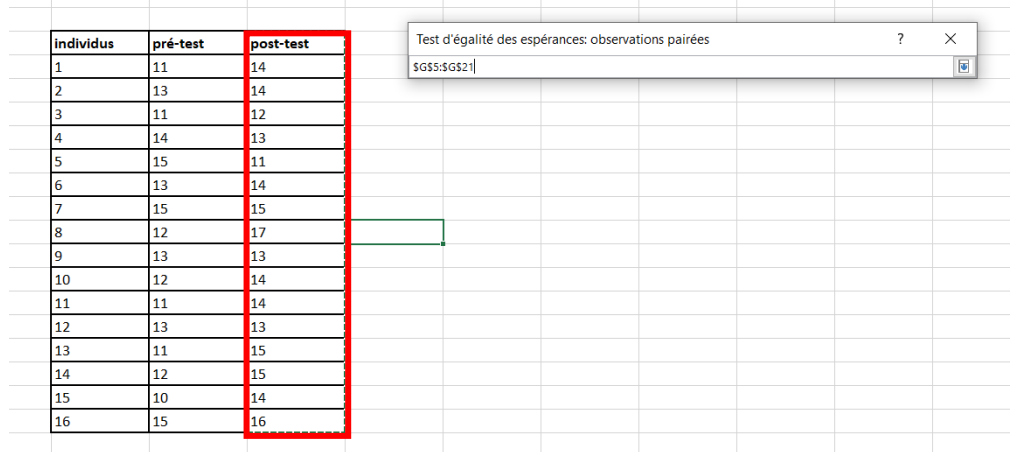

**Remarque :** l'entête (post-test) doit être introduite avec les valeurs

- **6. Faire la même chose pour le pré-test et cliquez « OK »**
- **7. Une nouvelle « Feuil » est ajoutée**

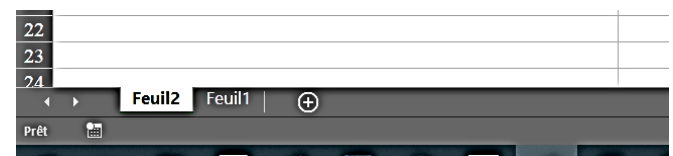

**8. Lecture des résultats :**

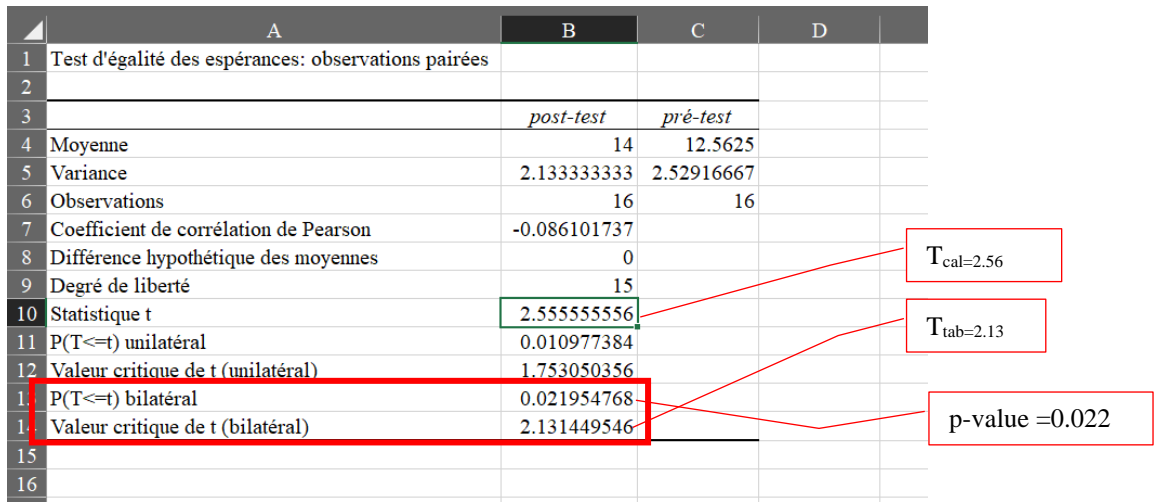

Comme vous pouvez le remarquer, les résultats sont identiques à ceux trouvez avec le calcul manuel. L'interprétation du P-value est la même que le test de Student indépendant (voir cours 01).